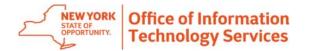

## **Generating Your WebEx Personal Conferencing Numbers**

Note: A WebEx 4-digit PIN is required to generate your WebEx Personal Conference Number.

## 1. Click on **My WebEx**.

2. Click on Preferences.

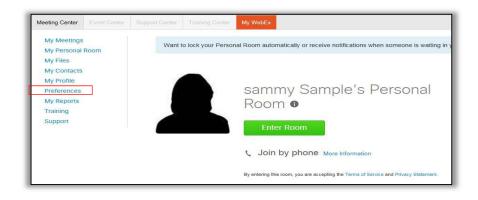

3. Click on Audio Set up.

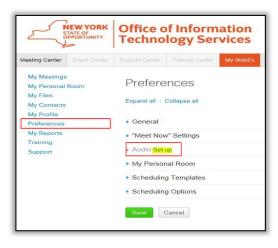

4. Click Generate Account. (You may create up to 3 accounts).

|                                                                                             | Atternate phone 1: Co  | untry:Region                                                                                                   | Number (with areaicity code) Number (with areaicity code) It must not contain sequentia                                                                                                    | Call Me                                                                                 |
|---------------------------------------------------------------------------------------------|------------------------|----------------------------------------------------------------------------------------------------|----------------------------------------------------------------------------------------------------|-----------------------------------------------------------------------------------------|
| My Contacts<br>My Profile<br>Preferences<br>My Reports<br>Training<br>Support<br>Personal C | Atternate phone 2 : Co |                                                                                                    |                                                                                                    | Call Me                                                                                 |
| My Profile<br>Preferences<br>My Reports<br>Training<br>Support<br>Personal C                | Audio PIN () :         |                                                                                                    |                                                                                                    |                                                                                         |
| Preferences<br>My Reports<br>Training<br>Support<br>Personal C                              | AP                     | 'IN must be 4 digits                                                                                           | . It must not contain sequentia                                                                                                    |                                                                                         |
| My Reports<br>Training<br>Support<br>Personal C                                             | AP                     | 1N must be 4 digits                                                                                            | s. It must not contain sequentia                                                                                                    | il digits (e.g., 1234) or repeat a digit 4 times (e.g., 1                               |
| Training<br>Support<br>Personal C                                                           | AP                     | 'IN must be 4 digits                                                                                           | s. It must not contain sequentia                                                                                                    | il digits (e.g., 1234) or repeal a digit 4 times (e.g., 1                               |
| Support Personal C                                                                          |                        | 'IN must be 4 digits                                                                                           | s. It must not contain sequentia                                                                                                    | il digits (e.g., 1234) or repeat a digit 4 times (e.g., 1                               |
| Personal C                                                                                  | Conferencing           |                                                                                                    |                                                                                                    |                                                                                         |
|                                                                                             | Conferencing           |                                                                                                    |                                                                                                    |                                                                                         |
| Persona                                                                                     |                        |                                                                                                    |                                                                                                    |                                                                                         |
|                                                                                             | Cor<br>We<br>can       | nference number at<br>bEx Personal Conf<br>join the online mer<br>eting:<br>Integrated audio<br>Ad-hoc Persona | any Personal Conference num<br>ccount allows you to quickly st<br>ference meeting. If necessary,<br>eling, which is started along wi<br>to and Web meetings.<br>al Conference meetings from a<br>sonal Conference meetings. | art the audio portion of a<br>you and your participants<br>ith the audio portion of the |

5. Click Generate. This will create your account for phone meetings.

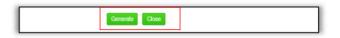

## 6. Click Close.

A host access code and attendee access code will be generated.

| Personal Conferencing       |                                                                             |
|-----------------------------|-----------------------------------------------------------------------------|
|                             | Local: 1-518-549-0500                                                       |
| Personal Conference number: | Toll Free : 1-844-633-8697                                                  |
|                             | Show all toll-free dialing restrictions                                     |
|                             | Show all global call-in numbers                                             |
| Accounts:                   | You can set up to three Personal Conferencing accounts in your preferences. |
|                             | Generate account                                                            |
| Account 1 (Default)         | 12345678 Host access code<br>87654321 Attendee access code                  |
|                             | Edit Delete                                                                 |

- The **Host Access Code** is used to start your phone meetings.
- The **Attendee Access Code** is given to attendees so they can join your meetings.